## **SCOPUS - manuál**

Bibliografická a citační databáze z produkce firmy Elsevier. Prohledává současně databázi Scopus a webové zdroje včetně patentů, 15 000 recenzovaných časopisů od 4 000 vydavatelů, 500 Open Access časopisů, 700 konferenčních sborníků, 600 obchodních publikací a 125 knižních edic, to vše zaměřené multiregionálně a multioborově.

Stránky vyhledávače jsou http://www.scopus.com/home.url

Registrace je zdarma a dostanete se na ni kliknutím na tlačítko **Register** 

zde je vidět formulář se základními informacemi o vás: Titul, Jméno, příjmení, mail a pole vašeho zájmu. Vyhledávat se dá i bez zalogování, ale přicházíte o možnost si vytvořit upozornění novinek a citací.

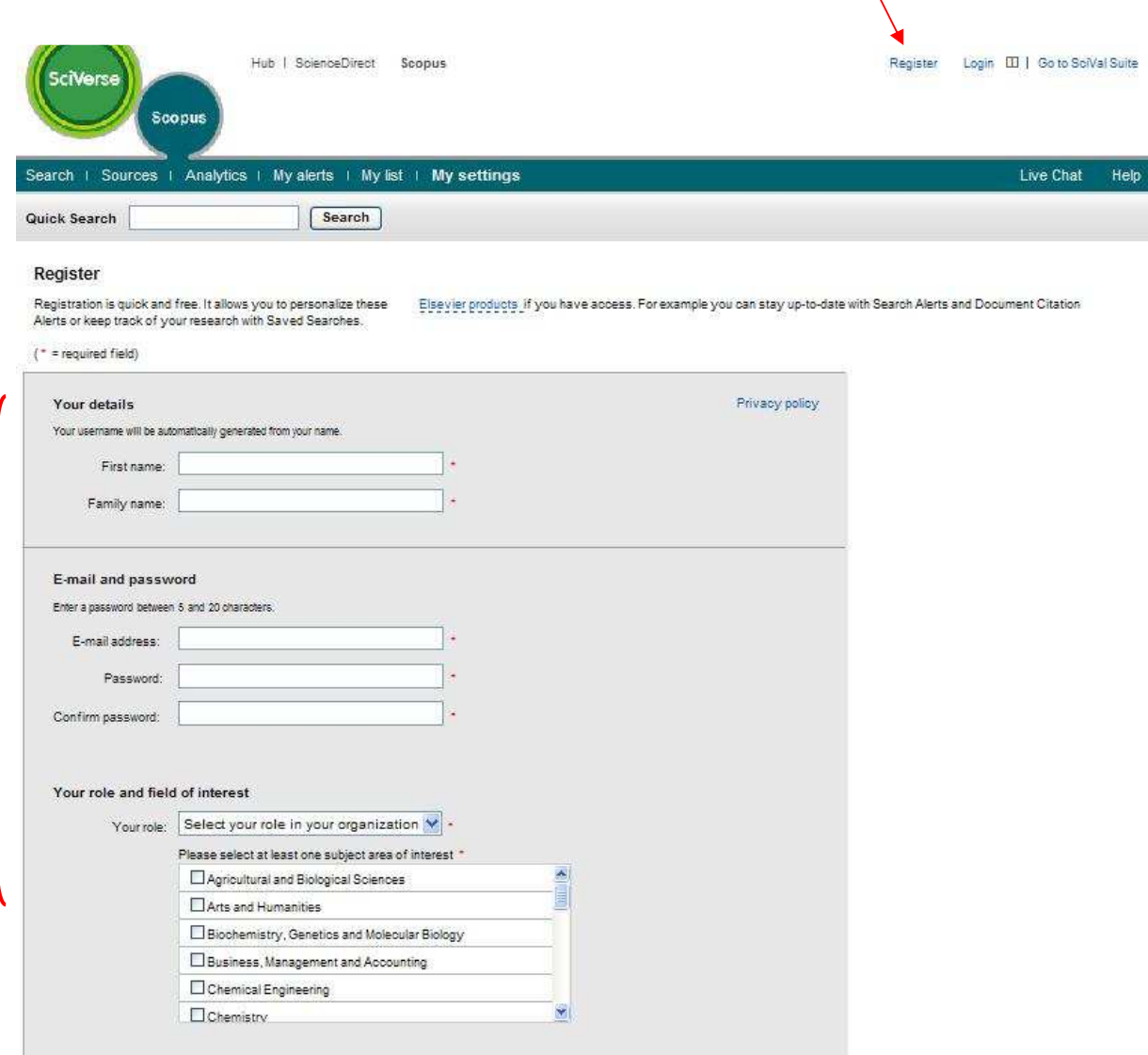

Vyhledávat se dá pomocí: dokumentů, autora, přičlenění podle místa/organizace a pokročilého vyhledávání

## **Základní vyhledávání**

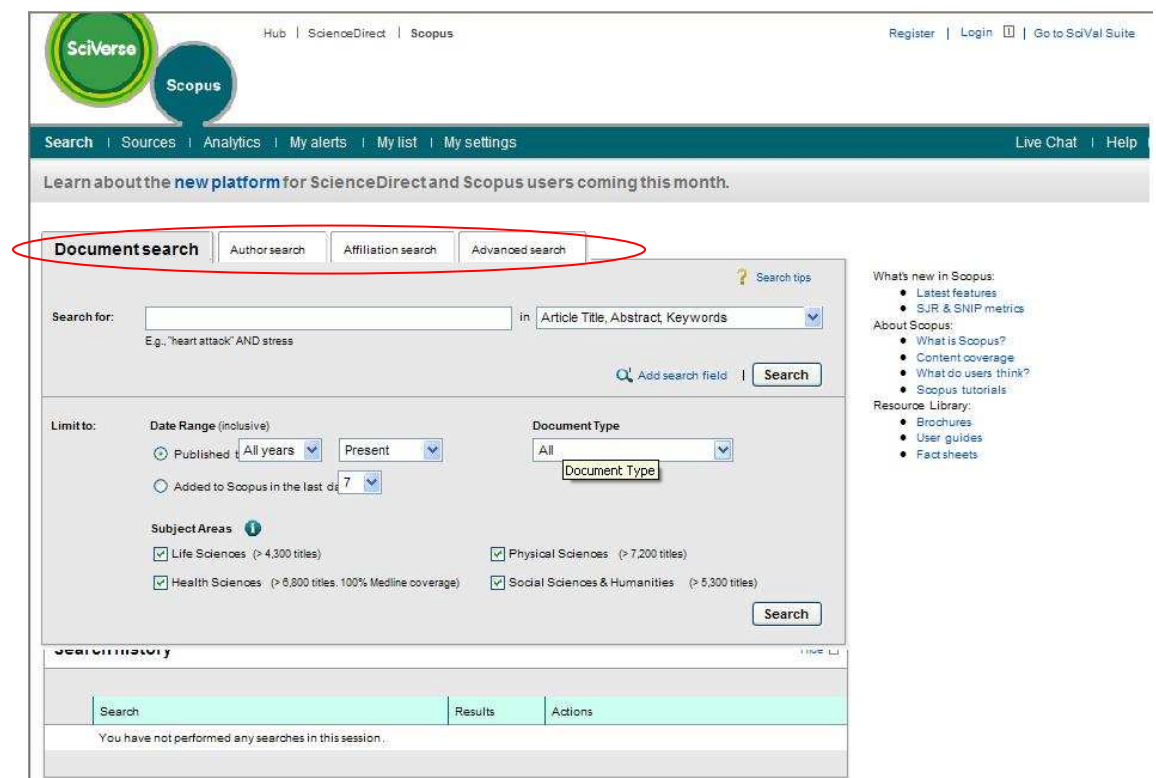

## **Pokročilé vyhledávání**

Zde je možné vyhledávat pomocí operátorů (AND, OR, AND NOT…) nebo pomocí kódů. Stačí do okna napsat hledaný výraz a přiřadit jeden s kódů nebo operátorů

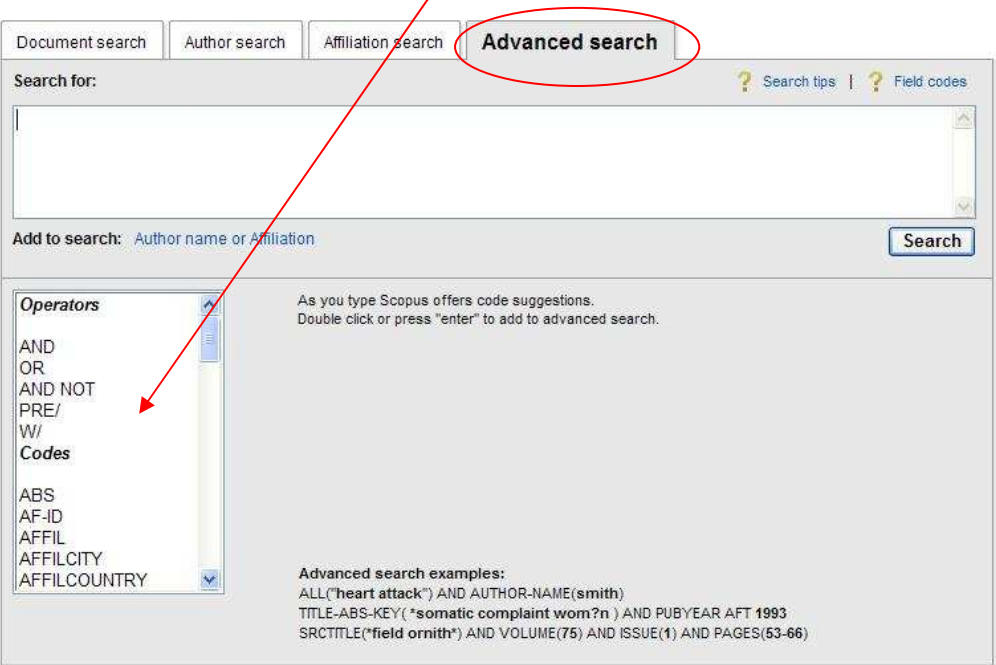

Další možností je vyhledávat **podle zdroje**

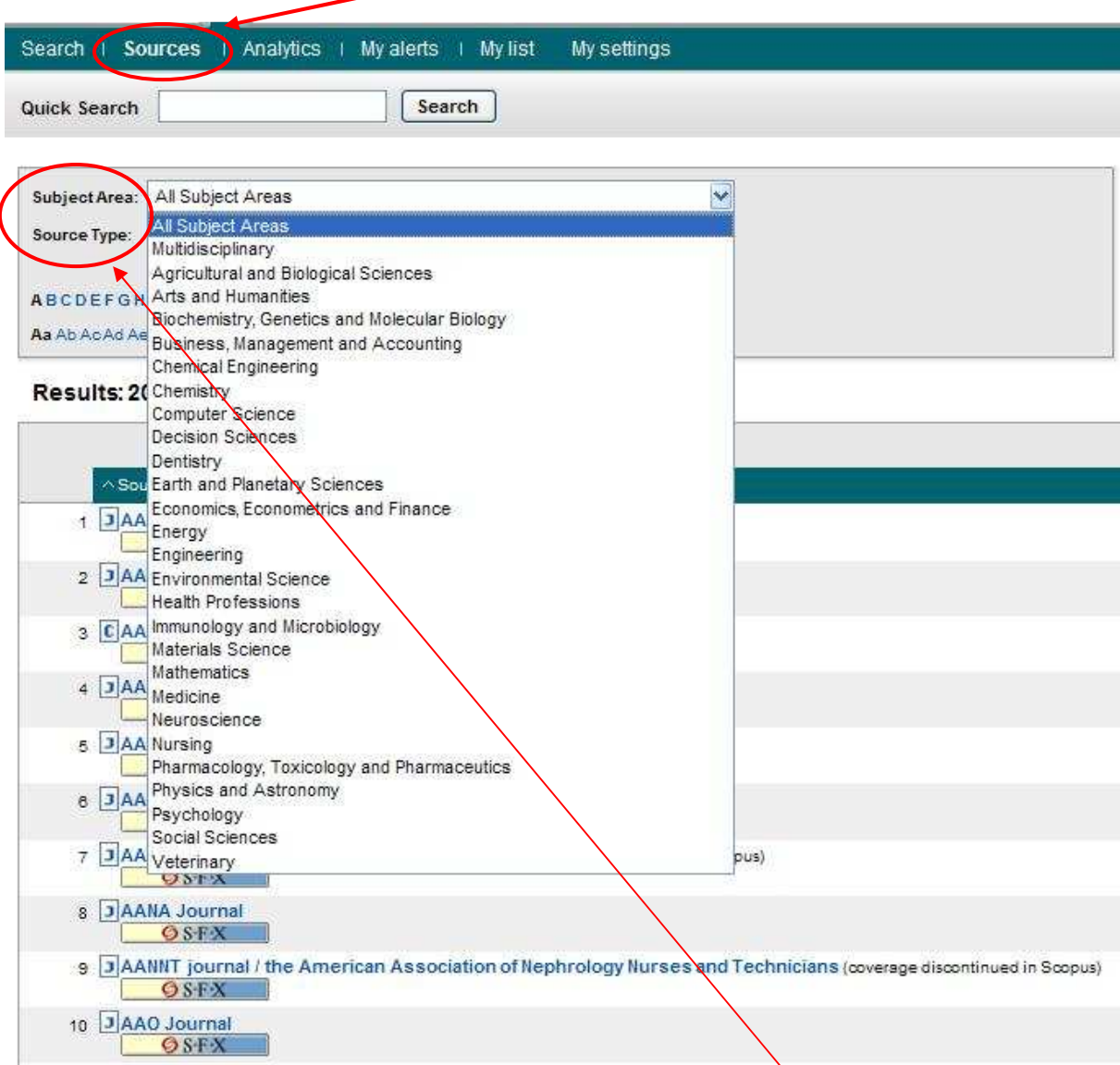

Vyhledávání lze konkretizovat podle oboru zaměření (**subjekt area**) a typu zdroje (**source type**)

Nápověda v anglickém jazyce

Další informace naleznete zde